Entry ID: PUBLIC

Search string : in honor of

Operator

Occurrences

🖱 Equals 🔘 Not equals

Search string

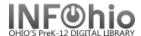

## List of items with Specific Note in Extended Field

## Purpose:

Create a list of books with specific PUBLIC (or STAFF or CIRC) note.

- Identify items noted "in honor of", "in memory of" a certain person in your database
- Identify items noted "Right to Read" in your database
- Identify items noted with specific information entry on item field must be SPECIFIC and CONSISTENT.

## "in honor of" list:

### Location:

INFOhio tab > CAT: Shelflist

## Setup options:

- a. Basic tab change report name and title to reflect purpose of report
  - "In memory of shelflist";" IN HONOR OF shelflist"; "Right to Read" shelflist

adget : VED List

Entry ID »

- b. Item Selection -
  - Library
  - Extended info enter SPECIFIC entry (must be spelled correctly)
- c. Use all other defaults

# Display in OPAC:

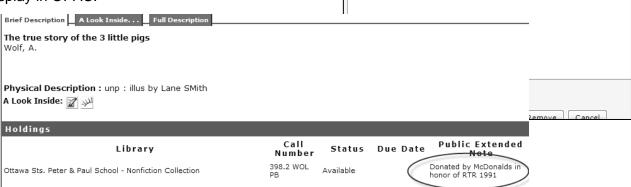

#### Result:

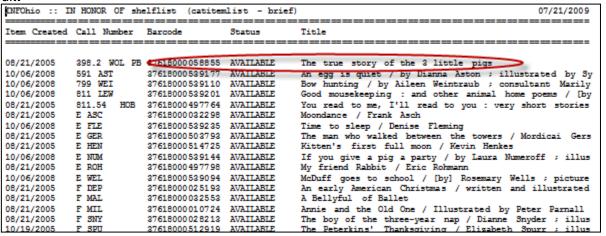

Entry ID: PUBLIC

Occurrences: O Any O 1 O 2 O 3 O 4 O 5

Operator: 
Contains 
Equals 
Not equals

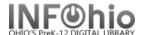

## Right to Read list:

## Setup options:

- Basic tab change report name and title to reflect purpose of report
  - "Right to Read" shelflist
- b. Item Selection -
  - Library
  - Extended info enter SPECIFIC

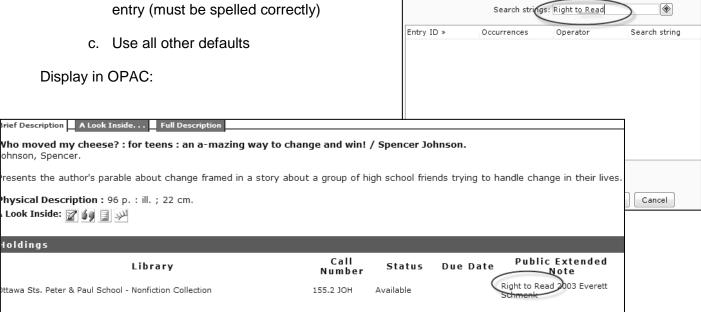

### Result:

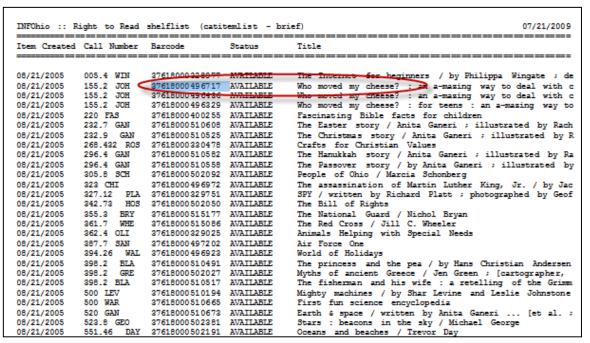